# **Libero SoC v11.8 Service Pack 1**

# **Release Notes**

**10/2017**

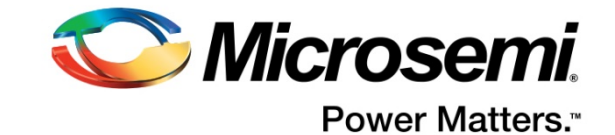

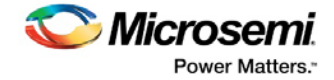

Microsemi makes no warranty, representation, or guarantee regarding the information contained herein or the suitability of its products and services for any particular purpose, nor does Microsemi assume any liability whatsoever arising out of the application or use of any product or circuit. The products sold hereunder and any other products sold by Microsemi have been subject to limited testing and should not be used in conjunction with mission-critical equipment or applications. Any performance specifications are believed to be reliable but are not verified, and Buyer must conduct and complete all performance and other testing of the products, alone and together with, or installed in, any end-products. Buyer shall not rely on any data and performance specifications or parameters provided by Microsemi. It is the Buyer's responsibility to independently determine suitability of any products and to test and verify the same. The information provided by Microsemi hereunder is provided "as is, where is" and with all faults, and the entire risk associated with such information is entirely with the Buyer. Microsemi does not grant, explicitly or implicitly, to any party any patent rights, licenses, or any other IP rights, whether with regard to such information itself or anything described by such information. Information provided in this document is proprietary to Microsemi, and Microsemi reserves the right to make any changes to the information in this document or to any products and services at any time without notice.

#### **About Microsemi**

Microsemi Corporation (Nasdaq: MSCC) offers a comprehensive portfolio of semiconductor and system solutions for aerospace & defense, communications, data center and industrial markets. Products include high-performance and radiation-hardened analog mixed-signal integrated circuits, FPGAs, SoCs and ASICs; power management products; timing and synchronization devices and precise time solutions, setting the world's standard for time; voice processing devices; RF solutions; discrete components; enterprise storage and communication solutions; security technologies and scalable anti-tamper products; Ethernet solutions; Power-over-Ethernet ICs and midspans; as well as custom design capabilities and services. Microsemi is headquartered in Aliso Viejo, California, and has approximately 4,800 employees globally. Learn more at **[www.microsemi.com.](http://www.microsemi.com/)**

51300180-1/10.17

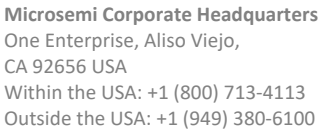

**Microsemi** Power Matters.

Fax: +1 (949) 215-4996 Email: **[sales.support@microsemi.com](mailto:sales.support@microsemi.com) [www.microsemi.com](http://www.microsemi.com/)**

©2017 Microsemi Corporation. All rights reserved. Microsemi and the Microsemi logo are registered trademarks of Microsemi Corporation. All other trademarks and service marks are the property of their respective owners.

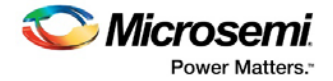

## **Revision History**

The revision history describes the changes that were implemented in the document. The changes are listed by revision, starting with the most current publication.

## **Revision 1.3**

Added Known Issue 5.17, SPPS: set\_hsm\_params Not Updating HSM Server Address.

## **Revision 1.2**

Added Known Issue 5.15, SPPS: Job Manager Fails when Back Level Protection is ON. Added Known Issue 5.16, SPI Slave Programming Fails.

## **Revision 1.1**

Removed duplicate entry in Resolved Issues table, updated description in section 2.1.6, RTG4 Reset RAM Block Contents.

## **Revision 1.0**

Revision 1.0 is the first publication of this document.

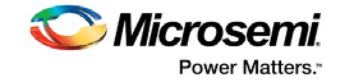

## **Contents**

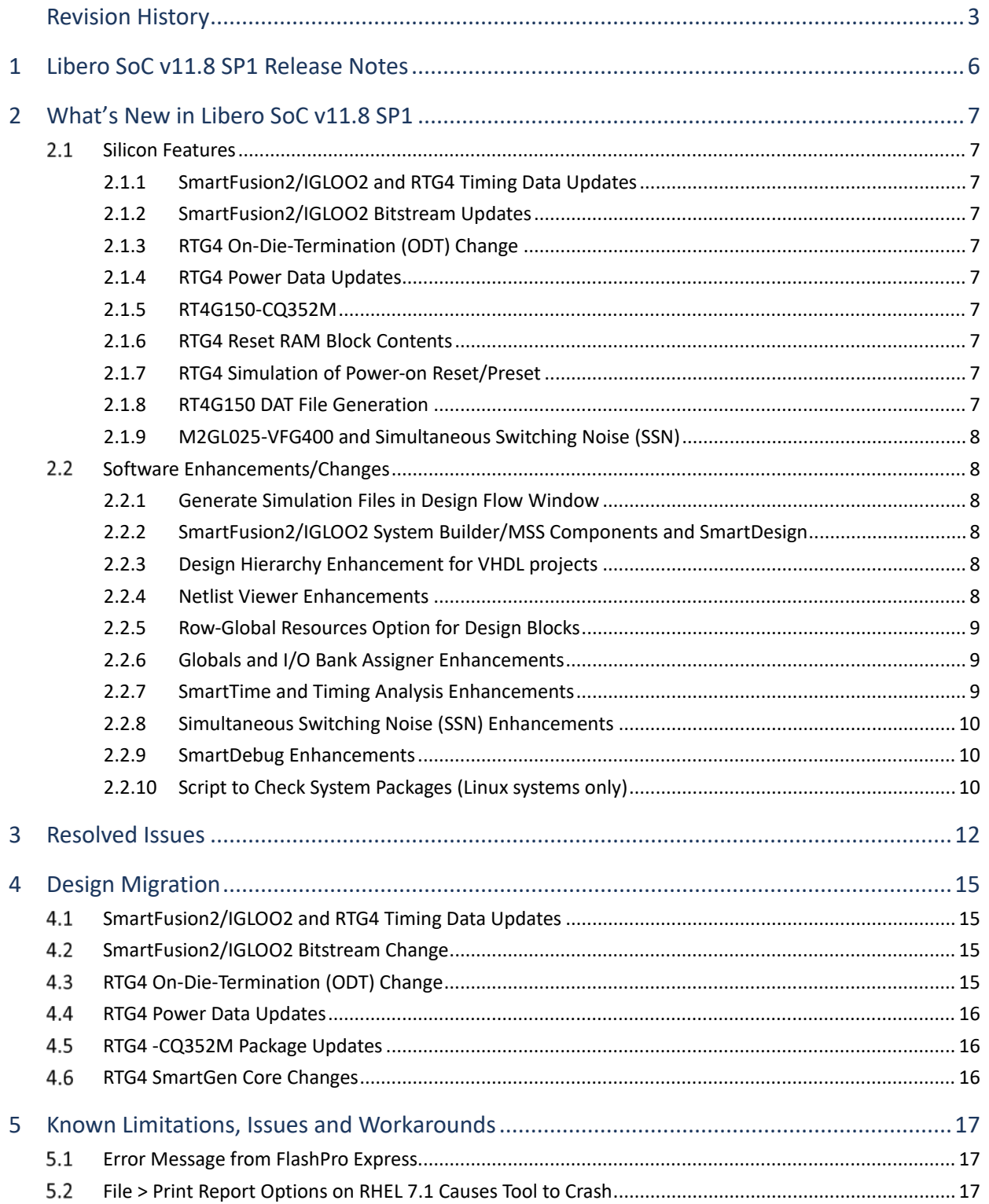

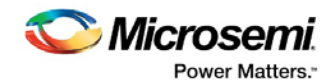

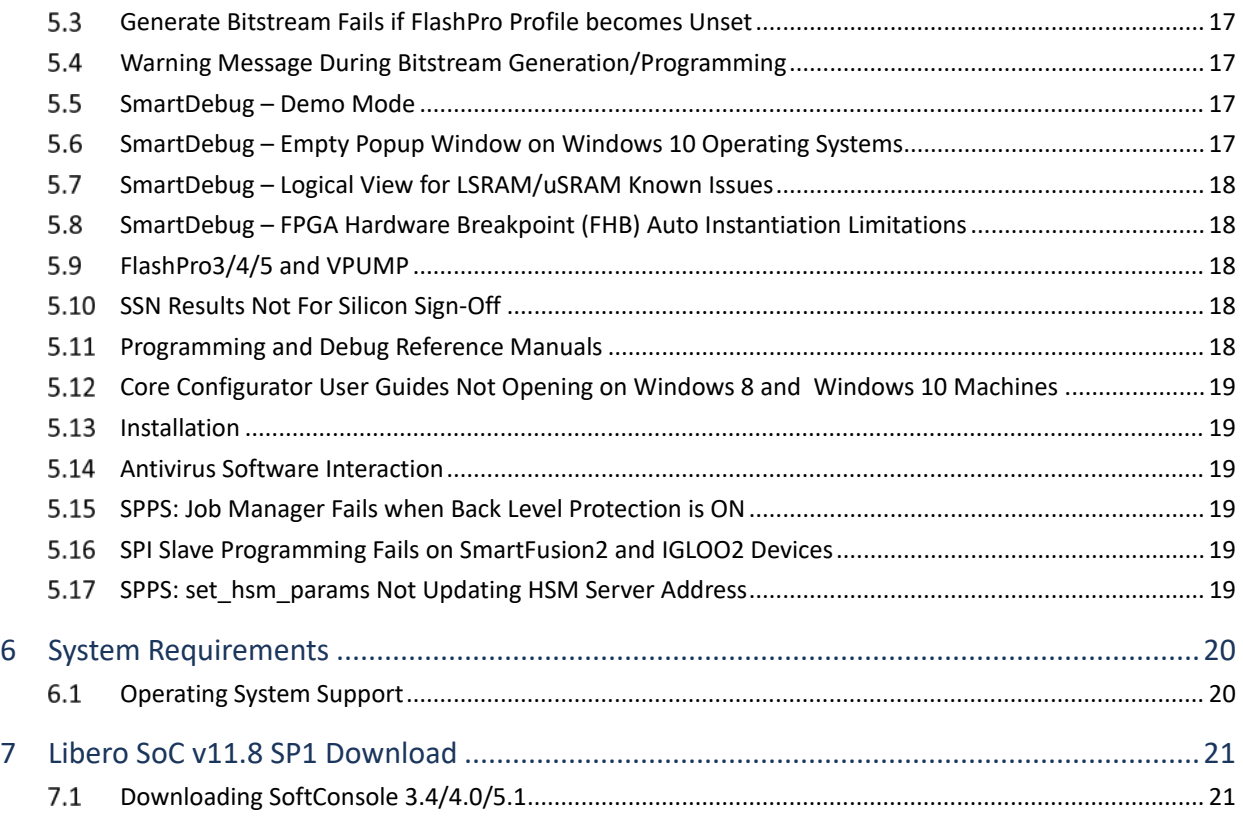

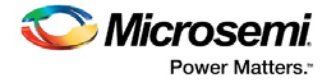

## <span id="page-5-0"></span>**1 Libero SoC v11.8 SP1 Release Notes**

The Libero® system on chip (SoC) v11.8 SP1 release is a service pack release of the Libero SoC v11.8 software for designing with Microsemi's power efficient flash [FPGAs,](http://www.microsemi.com/products/fpga-soc/fpgas) [SoC FPGAs,](http://www.microsemi.com/products/fpga-soc/soc-fpgas) an[d rad-tolerant](http://www.microsemi.com/products/fpga-soc/rad-tolerant-fpgas)  [FPGAs.](http://www.microsemi.com/products/fpga-soc/rad-tolerant-fpgas) The suite integrates industry standard Synopsys [Synplify Pro®](http://www.microsemi.com/products/fpga-soc/design-resources/design-software/synplify-pro-me) synthesis and Mentor Graphics [ModelSim®](http://www.microsemi.com/products/fpga-soc/design-resources/design-software/modelsim) simulation with best-in-class constraints management, debug capabilities, and secure production programming support.

Use Libero SoC v11.8 SP1 for designing with Microsemi'[s RTG4](http://www.microsemi.com/products/fpga-soc/radtolerant-fpgas/rtg4) Rad-Tolerant FPGAs, SmartFusion 2 and [SmartFusion®](http://www.microsemi.com/products/fpga-soc/soc-fpga/smartfusion) SoC FPGAs, and [IGLOO® 2,](http://www.microsemi.com/products/fpga-soc/fpga/igloo2-fpga) [IGLOO®](http://www.microsemi.com/products/fpga-soc/fpga/igloo-overview)[, ProASIC® 3,](http://www.microsemi.com/products/fpga-soc/fpga/proasic3-overview) an[d Fusion](http://www.microsemi.com/products/fpga-soc/fpga/fusion) FPGA families.

To access datasheets, silicon user guides, tutorials, and application notes, visit [www.microsemi.com,](http://www.microsemi.com/products/fpga-soc/fpga-and-soc) navigate to the relevant product family page, and click the **Documentation** tab. [Development Kits &](http://www.microsemi.com/products/fpga-soc/design-resources/dev-kits-boards)  [Boards](http://www.microsemi.com/products/fpga-soc/design-resources/dev-kits-boards) are listed in the **Design Resources** tab.

#### **Additional Reference Sources:**

Read the following Product Change Notices (PCN) before using Libero SoC v11.8 SP1:

[SmartFusion2/IGLOO2 Product Change Notice \(PCN\)](https://www.microsemi.com/company/quality/product-notifications/pcn/asic-soc-fpga) 17027

[RTG4 Product Change Notice \(PCN\)](https://www.microsemi.com/company/quality/product-notifications/pcn/asic-soc-fpga) 17026

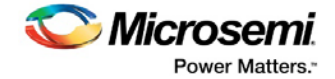

## <span id="page-6-0"></span>**2 What's New in Libero SoC v11.8 SP1**

### <span id="page-6-1"></span>**2.1 Silicon Features**

No new silicon part is introduced with this release.

### <span id="page-6-2"></span>**2.1.1 SmartFusion2/IGLOO2 and RTG4 Timing Data Updates**

There have been [timing data updates to SmartFusion2/IGLOO2 and RTG4 devices](#page-14-1) after the release of Libero SoC v11.8.

### <span id="page-6-3"></span>**2.1.2 SmartFusion2/IGLOO2 Bitstream Updates**

There have been bitstream [updates to SmartFusion2/IGLOO2 devices.](#page-14-2)

### <span id="page-6-4"></span>**2.1.3 RTG4 On-Die-Termination (ODT) Change**

There have been [changes to the list of I/O standards that support ODT in](#page-14-3) the RT4G150 device.

### <span id="page-6-5"></span>**2.1.4 RTG4 Power Data Updates**

There have [been power data updates to the RT4G150 device](#page-15-0) after the release of Libero SoC v11.8.

### <span id="page-6-6"></span>**2.1.5 RT4G150-CQ352M**

There ar[e changes to the RTG4 CQ352M package.](#page-15-1)

Programming and export of design specific BSDL are enabled.

When designing with RT4G150-CQ352ES or RT4G150-CQ352MS, select the RT4G150-CQ352M option in Libero SoC.

### <span id="page-6-7"></span>**2.1.6 RTG4 Reset RAM Block Contents**

The RTG4 uPROM Configurator has been enhanced to allow addition of a client to be used specifically to reset the contents of all RAM blocks. At device power-up or when the DEVRST\_N signal goes active, the RAM initialization client initializes all RAM blocks to Zero. After device power-up, the data read from all uSRAM and LSRAM address locations will be Zero until the RAM blocks are written to.

*Note:* When you read the initial Zero from an address in a RAM block that has ECC enabled, its SB\_CORRECT and DB\_DETECT flags will get asserted. The flags for any given RAM address location will be reset once that address location has been written to.

### <span id="page-6-8"></span>**2.1.7 RTG4 Simulation of Power-on Reset/Preset**

Post-synthesis and Post-layout simulation models of RTG4 in Libero SoC v11.8 SP1 will initiate a reset/preset of all registers at power-up. Pre-synthesis simulation remains unchanged and will not experience this reset/preset at power-up even if the RTL source instantiates gate-level macros.

### <span id="page-6-9"></span>**2.1.8 RT4G150 DAT File Generation**

Libero SoC v11.8 SP1 enables DAT file generation for the RT4G150 device. The DAT file allows customers to do in-system programming using a microprocessor or a state machine running DirectC algorithm.

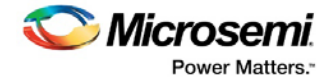

### <span id="page-7-0"></span>**2.1.9 M2GL025-VFG400 and Simultaneous Switching Noise (SSN)**

The M2GL025-VFG400 package is added to the list of devices supported by SSN analysis tool.

### <span id="page-7-1"></span>**2.2 Software Enhancements/Changes**

Unless otherwise noted, Software Enhancements apply to all SmartFusion2, IGLOO2, and RTG4 devices.

### <span id="page-7-2"></span>**2.2.1 Generate Simulation Files in Design Flow Window**

Libero SoC v11.8 SP1 introduces the **Generate Simulation Files** as a new step in the Design Flow window. This step generates the post-synthesis Verilog or VHDL netlist. The \*.v or \*.vhd netlist file is placed in the <project\_location>/synthesis folder and passed to the Simulator for post-synthesis simulation. The introduction of this new step reduces synthesis runtime.

This step must be preceded by a successful synthesis. If synthesis is not run before this step is invoked, the tool automatically initiates a synthesis run first before generating the netlist.

To run synthesis and post-synthesis simulation in batch mode, enter the following commands:

run\_tool -name {SYNTHESIZE} #run synthesis

run tool -name {EXPORTNETLIST} #new command to generate simulation files after synthesis

run\_tool –name {SIM\_POSTSYNTH} #run post-synthesis simulation

The second run\_tool command, EXPORTNETLIST, is optional if the first run\_tool command, SYNTHESIZE, is followed by the run\_tool –name {SIM\_POSTSYNTH} command.

### <span id="page-7-3"></span>**2.2.2 SmartFusion2/IGLOO2 System Builder/MSS Components and SmartDesign**

The Design Template tab in the New Project Wizard (New Project > Design Template) introduces an option to instantiate or not any System Builder/MSS component in a SmartDesign. By default, the checkbox is checked (instantiation). Un-check this box (No Instantiation) if you are using this project to create System Builder or MSS components and do not plan to use them in a SmartDesign based design. This is especially useful for design flows where the System Builder or MSS component is stitched into a design using HDL.

### <span id="page-7-4"></span>**2.2.3 Design Hierarchy Enhancement for VHDL projects**

The Libero SoC Design Hierarchy parser has been enhanced to allow import of VHDL entities without a library. It also allows import of linked VHDL files and the import of a source folder containing duplicate modules.

### <span id="page-7-5"></span>**2.2.4 Netlist Viewer Enhancements**

The Netlist Viewer has been enhanced with the addition of these new features:

- Mixed Verilog and VHDL source file support
- Maximize Display Area
- Hide/Show Design Tree
- Support empty spaces in project path

Se[e UG0717 Netlist Viewer User Guide](https://coredocs.s3.amazonaws.com/Libero/11_8_1/Tool/stdalone_nlv_ug.pdf) for details.

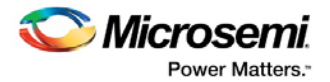

### <span id="page-8-0"></span>**2.2.5 Row-Global Resources Option for Design Blocks**

Libero SoC v11.8 SP1 introduces a Row-Global Resources option for design block creation. This option allows the user to specify the number of row-global resources in every half-row available to a design block (to be re-used later in a top level design in bottom-up design methodology). During Place and Route, the tool will not exceed this number on any half-row. The default value (8 for SmartFusion2/IGLOO2) is the maximum number of row-globals in every half-row. If you enter a value lower than the maximum capacity (the default), the layout of the block will be able to integrate with the rest of the design if they consume the remaining row-global capacity.

This option appears in the Layout Options dialog box (**Design Flow window > Place and Route > Configure Options**) only if Block Creation (**Project > Project Settings > Design Flow > Enable Block Creation**) is enabled.

To enable this option in Tcl commands, use the RGB\_COUNT parameter as follows:

configure\_tool -name {PLACEROUTE} -params {RGB\_COUNT:6} #use 6 Row-Globals in block

See the following documents for more information:

- [Designing with Blocks in the Enhanced Constraint Flow User Guide](https://coredocs.s3.amazonaws.com/Libero/11_8_1/Tool/sf2_block_flow_ecf_ug.pdf)
- [Designing with Blocks in the Classic Constraint Flow User Guide](https://coredocs.s3.amazonaws.com/Libero/11_8_1/Tool/sf2_block_flow_ug.pdf)

### <span id="page-8-1"></span>**2.2.6 Globals and I/O Bank Assigner Enhancements**

Globals and I/O bank assigner algorithms have been enhanced with the following features:

- RTG4 GRESET resource is now automatically assigned to the highest fanout asynchronous reset net, internal or external. Previously, the GRESET was assigned to a net driven from an I/O.
- RTG4 global network instance names now include the name of its source to improve traceability.
- RTG4 placer expands solution for single-ended SSTL/HSTL I/Os within differential pairs.
- RTG4 globals placer expands solution for hardened EPCS clocks generated from SERDES lanes.
- Enable timing-driven I/O register combining on both directions of BIBUF.
- Expand solutions when CCC requires default VREF pins.
- Exempt output I/O data pins from getting demoted from a global network.
- SmartFusion2/IGLOO2 globals placer now explores I/O connections to the global network through Virtual CCC (VCCC) only as a last resort.
- On failure, the I/O bank and Globals assigner will print a table of the most restrictive connections that could potentially have led to the failure.

### <span id="page-8-2"></span>**2.2.7 SmartTime and Timing Analysis Enhancements**

#### **Constraint Coverage report**

- False paths
- Tied-off register inputs
- SmartFusion2/IGLOO2 paths for "CLK\_CONFIG\_APB"

#### **Multicycle path constraints**

The multicycle factor on the hold side includes the setup multiplier factor. Example:

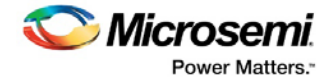

When a multicycle path constraint "set\_multicycle\_path -setup 2 - hold 0" is used in constraint editor, the -hold 0 doesn't mean "zero" cycle or 0 ns. It reflects the fact that hold is always checked one clock edge prior to setup edge. Hence, the hold will be checked at edge 1 (2-1-0=1).

### <span id="page-9-0"></span>**2.2.8 Simultaneous Switching Noise (SSN) Enhancements**

#### **Pulse Width criteria for Noise Margin computation:**

Previously, the SSN tool used 1 ns implicitly as the pulse width (settling time of the signal bounce) for signal noise computation. In Libero SoC v11.8 SP1, 0 ns and 1 ns are available as choices for the pulse width for noise margin computation. Changing the pulse width triggers re-generation of the noise margin report, which shows the pulse width value. The default value is 1 ns.

See the following documents for more information:

- [Enhanced Constraint Flow User Guide](https://coredocs.s3.amazonaws.com/Libero/11_8_1/Tool/libero_ecf_ug.pdf)
- [Classic Constraint Flow User Guide](https://coredocs.s3.amazonaws.com/Libero/11_8_1/Tool/libero_ug.pdf)

### <span id="page-9-1"></span>**2.2.9 SmartDebug Enhancements**

The following new features and enhancements are available in the Libero SoC v11.8 SP1 release.

#### **Demo Mode**

The Demo mode allows you to experience SmartDebug features (Active Probe, Live Probe, Memory Blocks, Debug SERDES) without the need to connect a board to the system running SmartDebug.

**Note:** The demo mode is for demonstration purposes only, and does not provide the full functionality of the integrated mode or standalone mode.

**Note:** You cannot switch between demo mode and normal mode while SmartDebug is running.

#### **VCD file generated during FHB step function can be opened in ModelSim**

Active Probes in SmartDebug supports bus names that are not continuous i.e. with noncontiguous signals added from the same bus (as in the example count out  $c[7:5,3:0]$ , where count out  $c[4]$  is not included). This naming style is Microsemi-specific and is not supported in generic VCD viewers. To support generic VCD viewers, the probe name has been updated to count\_out\_c[7:0] where the 4th bit count\_out\_c[4] is represented as 'x' in the generated \*.vcd file generated during FHB step function.

#### **Enhanced Memory Blocks sort options**

The Memory Blocks sort options have been enhanced. Sorting can be done in ascending or descending order.

#### **Tooltip on Logical view and physical view in Memory Blocks tab**

A tooltip has been added to the logical view and the physical view in the Memory Blocks tab.

For more information, refer to the **SmartDebug User Guide**.

### <span id="page-9-2"></span>**2.2.10 Script to Check System Packages (Linux systems only)**

The Libero SoC v11.8 SP1 installation introduces a shell script to check the existence of runtime packages required to run Libero SoC on Linux systems. This script reports any packages that are required but are not installed in the system.

At the command shell window, run this script as follows:

% cd <Libero\_installation> /bin/check\_linux\_req

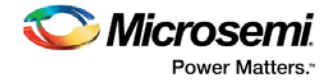

% ./check\_linux\_req.sh

At the command shell window, install the required packages (root or sudo privileges required) as follows:

% yum install -y <package\_name>

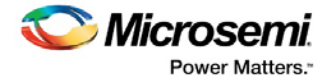

## <span id="page-11-0"></span>**3 Resolved Issues**

The following table lists the customer-reported issues resolved in Libero SoC v11.8 SP1.

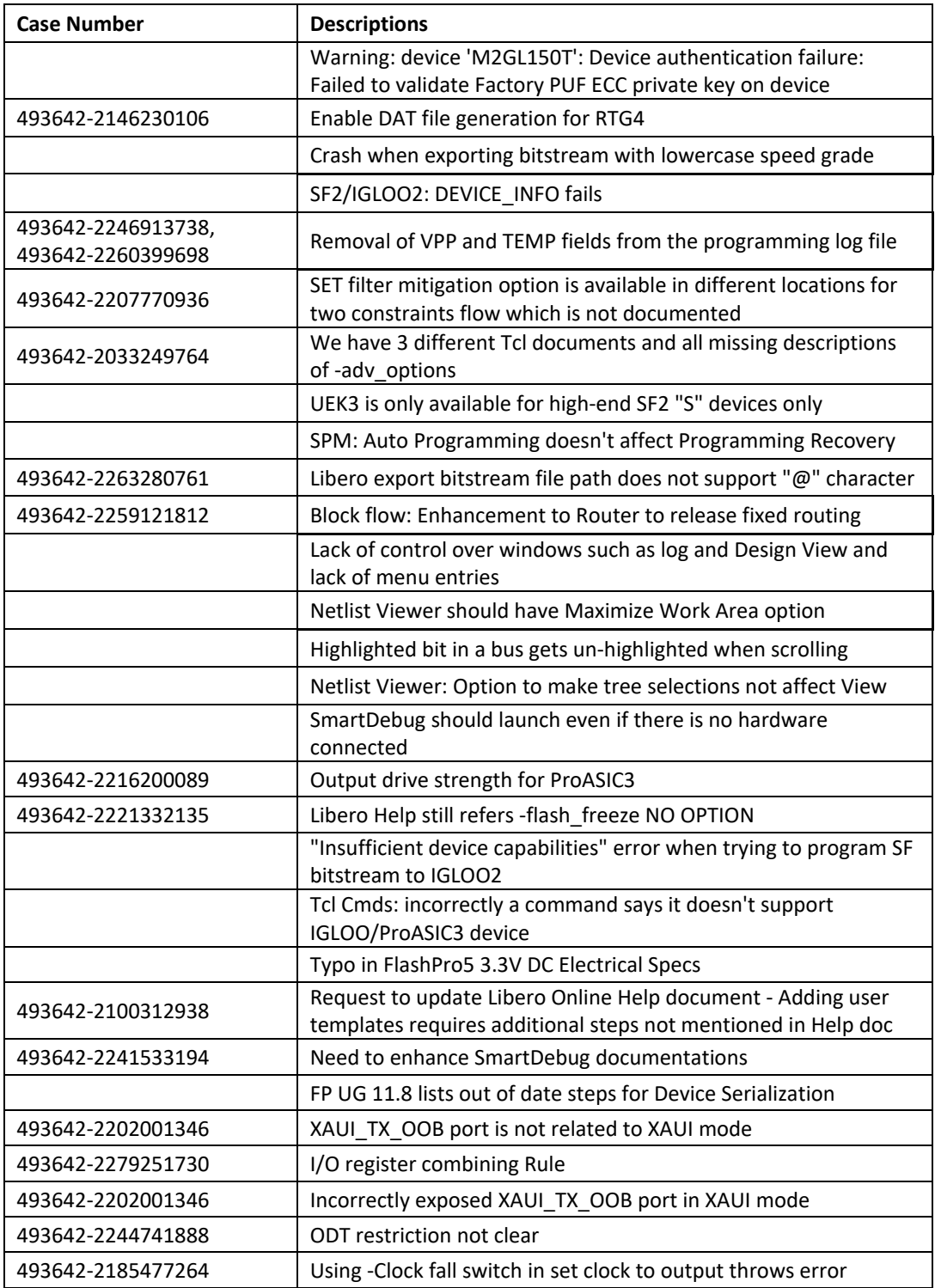

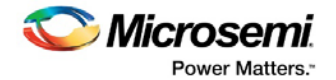

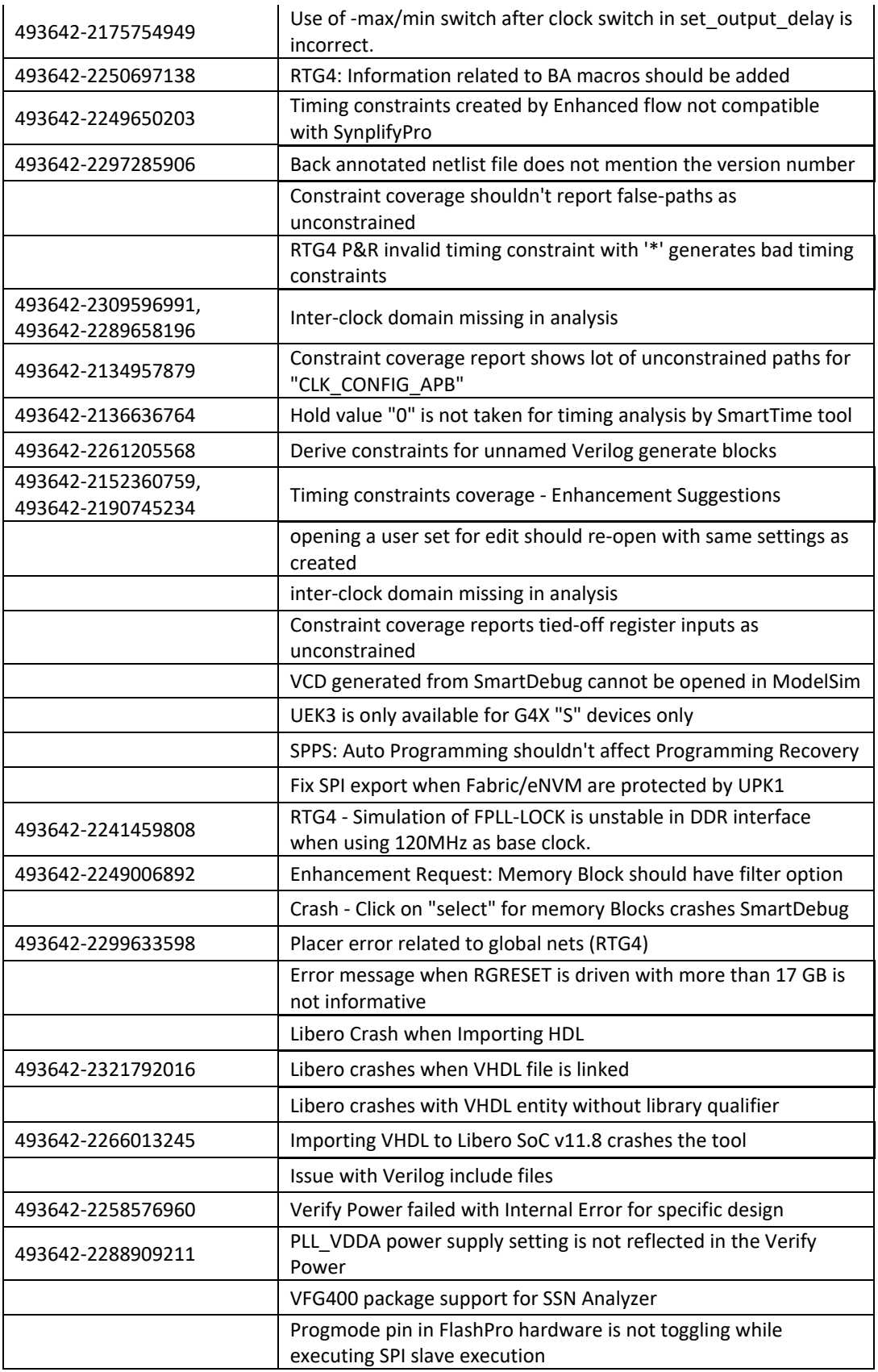

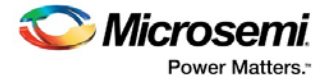

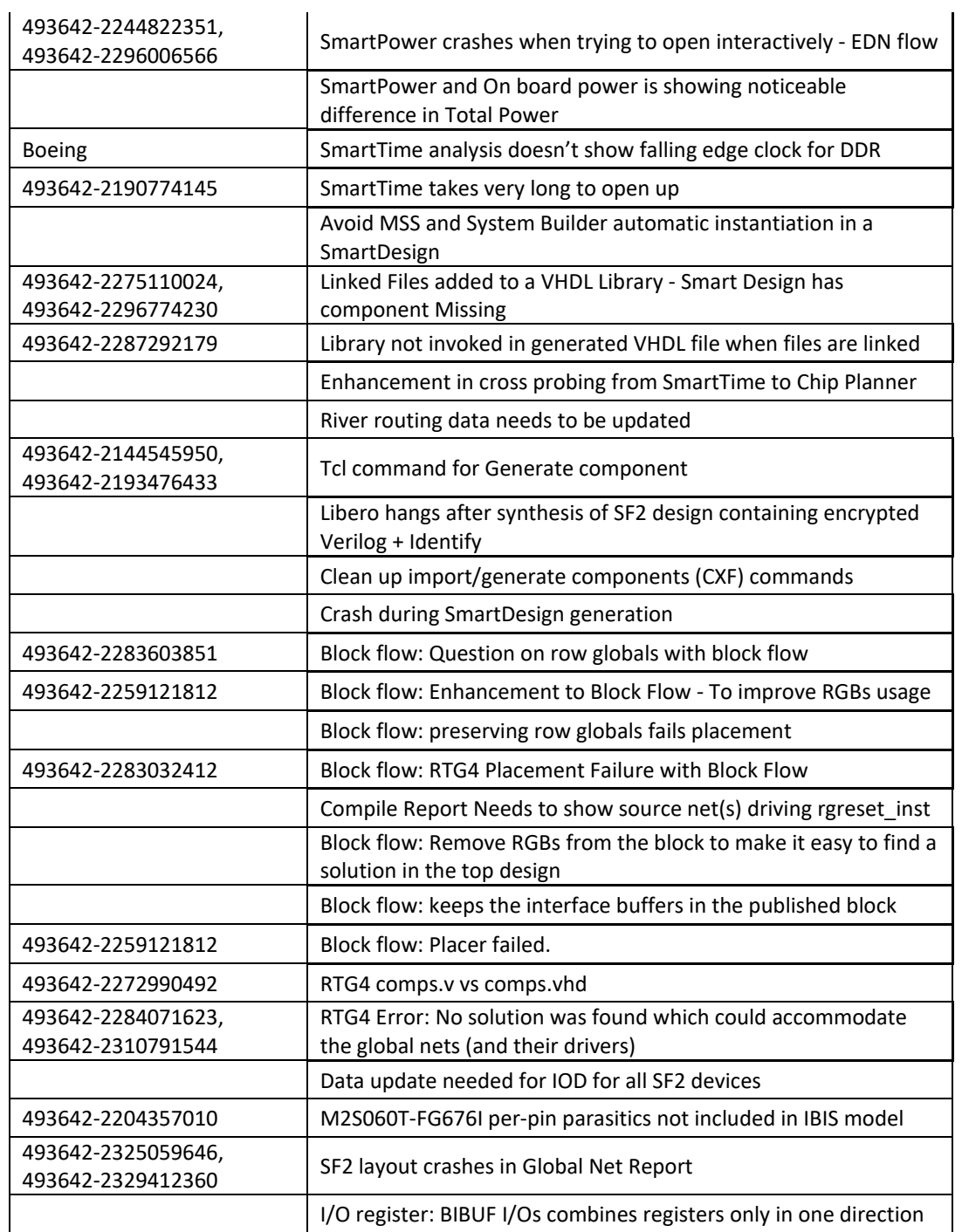

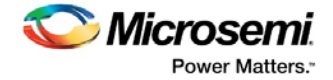

## <span id="page-14-0"></span>**4 Design Migration**

Take note of the following issues when a project created with a release on or before Libero SoC v11.8 is first opened in Libero SoC v11.8 SP1.

## <span id="page-14-1"></span>**SmartFusion2/IGLOO2 and RTG4 Timing Data Updates**

There have been timing data updates to SmartFusion2/IGLOO2 devices after the release of Libero SoC v11.8.

• [PCN17027.1](https://www.microsemi.com/company/quality/product-notifications/pcn/asic-soc-fpga) Timing Data Adjustments for a Subset of Fabric to Custom Block Interconnect

There have been timing data updates to the RT4G150 device after the release of Libero SoC v11.8.

- [PCN17026.4](https://www.microsemi.com/company/quality/product-notifications/pcn/asic-soc-fpga) Updated Register Timing When Using SET Filter
- [PCN17026.5](https://www.microsemi.com/company/quality/product-notifications/pcn/asic-soc-fpga) Timing Data Adjustments for a Subset of Fabric to Custom Block Interconnect
- [PCN17026.6](https://www.microsemi.com/company/quality/product-notifications/pcn/asic-soc-fpga) SpaceWire Recovered Data Rate

When a design that has completed Place and Route in a prior release is first opened in Libero SoC v11.8 SP1, there is no design state invalidation.

• Microsemi recommends rerunning timing analysis in Libero SoC v11.8 SP1. If there is no timing violation, no action is required. If rerunning timing analysis in Libero SoC v11.8 SP1 results in timing violations, rerun Place and Route and then Timing Analysis to ensure that there are no timing violations. If timing violations still occur, call Microsemi Technical [support](mailto:soc_tech@microsemi.com) for help.

## <span id="page-14-2"></span>**SmartFusion2/IGLOO2 Bitstream Change**

Libero SoC v11.8 SP1 eliminates an I/O glitch at the start of programming a blank SmartFusion2/IGLOO2 device. Se[e PCN 17027.3](https://www.microsemi.com/company/quality/product-notifications/pcn/asic-soc-fpga) for details. When a design that has completed Place and Route in a prior release is first opened in Libero SoC v11.8 SP1, there is no design state invalidation.

• Regenerate the bitstream for programming.

## <span id="page-14-3"></span>**RTG4 On-Die-Termination (ODT) Change**

Libero SoC v11.8 SP1 disables ODT for LVDS33, BusLVDS, and MLVDS I/O standards. Se[e PCN](https://www.microsemi.com/company/quality/product-notifications/pcn/asic-soc-fpga)  [17026.1](https://www.microsemi.com/company/quality/product-notifications/pcn/asic-soc-fpga) for details. Refer to the RTG4 I/O User Guide and RTG4 Datasheet for correct termination and common mode recommendations to achieve optimal jitter performance.

- When a design has I/Os with ODT enabled on one of these I/O standards and created in a prior release, is first opened in Libero SoC v11.8 SP1, the Generate Programming step is invalidated.
- If the pre-existing design contains I/Os using the ODT for LVDS33 I/O standards for High Speed Serial Interfaces (e.g. the REFCLK I/O has ODT and is on LVDS33 I/O standard), the configuration is no longer supported in this release. The SERDES component needs to be corrected. To continue the design flow in this release, all components, including the SERDES, need to be regenerated.

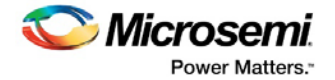

## <span id="page-15-0"></span>**RTG4 Power Data Updates**

There have been power data updates to the RT4G150 device after the release of Libero SoC v11.8.

• Differential I/Os

When a design that has completed Place and Route in a prior release is first opened in Libero SoC v11.8 SP1, there is no design state invalidation.

Rerun power analysis in Libero SoC v11.8 SP1.

## <span id="page-15-1"></span>**RTG4 -CQ352M Package Updates**

A package update to the RTG4 CQ352M package after the release of Libero SoC v11.8 removed two MSIO pins (pin #214 and #215) as User I/O pins and therefore unavailable for user I/O assignment. Refer to the latest pin assignment table for the correct pin assignment for this package.

• All existing designs created in prior releases using this package, regardless of whether these two I/Os are used as User I/Os in the design or not, will be invalidated when the project is first opened in Libero SoC v11.8 SP1. On opening the project, a pop-up informational window alerts you to the invalidation. The design state reverts to the pre-synthesis state (for Enhanced Constraint Flow) or the pre-compile state (for Classic Constraint Flow). Make pin re-assignment, if necessary. To continue with the design flow, rerun synthesis (for Enhanced Constraint Flow) or compile (for Classic Constraint Flow).

## <span id="page-15-2"></span>**RTG4 SmartGen Core Changes**

The following RTG4 SgCores have been updated to be compatible with Libero SoC v11.8 SP1. If an existing project contains any of the following cores, you should update the core to the latest version and regenerate the component before continuing with the design flow.

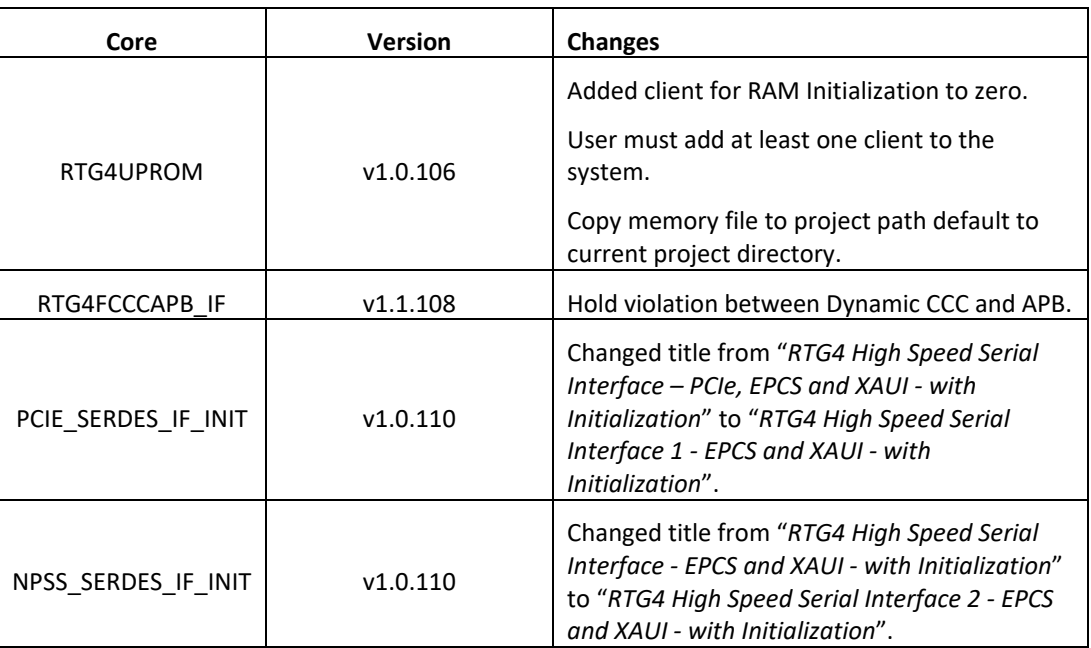

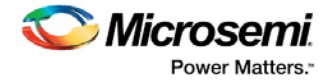

## <span id="page-16-0"></span>**5 Known Limitations, Issues and Workarounds**

**Note:** Unless stated otherwise, known issues from Libero SoC v11.8 also apply to Libero SoC v11.8 SP1. Review th[e Libero SoC v11.8 Release Notes](http://coredocs.actel-ip.com/Libero/11_8_0/Tool/libero_soc_v11_8_release_notes.pdf) for Known Issues in Libero SoC v11.8.

## <span id="page-16-1"></span>**Error Message from FlashPro Express**

#### The error message

HSM operation g4GetAuthCode failed: GetAuthCode call HSM SEE failed : Error Code (16): 'Failed' - Command failed Error code #1009

appears during ERASE when all of the following are true:

- FlashPro Express is used for programming larger SmartFusion2/IGLOO2 devices (M2S/M2GL060, M2S/M2GL090, and M2S/M2GL150)
- Asymmetric keymodes are used along with HSM
- Programming actions are run in this sequence: PROGRAM, PROGRAM, and ERASE.

#### **Workaround:**

Close and open FlashPro Express again and run ERASE again.

## <span id="page-16-2"></span>**File > Print Report Options on RHEL 7.1 Causes Tool to Crash**

When the Print Report option is invoked from the Libero SoC File menu, Libero SoC crashes. The same behavior occurs on Simultaneous Switching Nose (SSN) and SmartTime. This error message originates from the Qt library on which the tool is based.

### <span id="page-16-3"></span>**Generate Bitstream Fails if FlashPro Profile becomes Unset**

If the FlashPro tool profile becomes unset when switching between different releases of the Libero SoC software, Generate Bitstream fails.

### <span id="page-16-4"></span>**Warning Message During Bitstream Generation/Programming**

A warning message **Untested Windows version 6.2 detected!** appears in the Libero SoC Log window during Bitstream Generation on Windows 8 and Windows 10 machines. This warning message originates from the Qt Library on which the bitstream generation tool is based. This message is benign and can be safely ignored.

### <span id="page-16-5"></span>**SmartDebug – Demo Mode**

SmartDebug in standalone mode does not support demo mode without FlashPro programmer connected to the machine and SmartDebug invoked.

### <span id="page-16-6"></span>**SmartDebug – Empty Popup Window on Windows 10 Operating Systems**

An empty popup window appears when SmartDebug is invoked in standalone mode on Windows10 machines.

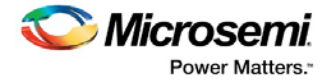

## <span id="page-17-0"></span>**SmartDebug – Logical View for LSRAM/uSRAM Known Issues**

- The logical view cannot be reconstructed for LSRAM/uSRAM with port width of x1 inferred through RTL.
- The logical view cannot be reconstructed for LSRAM/uSRAM configurations when a single net of the output bus is used, i.e. A\_DOUT[0]/B\_DOUT[0] for DPSRAM/uSRAM and RD[0] for TPSRAM and others are unused. The memories can be read/write using the physical view.
- The logical view cannot be constructed for the RAM blocks that are generated through nested SmartDesigns.
- The logical view cannot be reconstructed for LSRAM/uSRAM configurations inferred using IP Cores CoreAHBLtoAXI (Verilog flow), and CoreFIFO (Verilog and VHDL flow)
- The logical view width of LSRAM/uSRAM ports is incorrect when a sliced portion of the output port is promoted to the top level and the sliced portion contains the Most Significant Bit (MSB) of the output port.

## <span id="page-17-1"></span>**SmartDebug – FPGA Hardware Breakpoint (FHB) Auto Instantiation Limitations**

- Support is limited to SmartFusion2 and IGLOO2 devices in the Enhanced Constraint Flow only.
- Support is limited to FABCCC driven gated clocks.
- There is no support for EDIF flow and designs having Encrypted IPs.
- Live Probe triggering is limited to the positive edge only.
- When a signal connected to logic zero/ground (1'b0) is used as the live probe trigger, disarming the trigger leads to the forced halt of Device Under Test (DUT).
- The FHB auto instantiation feature is not supported for the block flow.

## <span id="page-17-2"></span>**FlashPro3/4/5 and VPUMP**

Users need to connect VPUMP of SmartFusion2, IGLOO2, and RTG4 devices to the programmer's (FlashPro3/4/5) VPUMP pin to program the device.

This applies to Libero, FlashPro, and FlashPro Express for v11.8 SP1 and before.

## <span id="page-17-3"></span>**5.10 SSN Results Not For Silicon Sign-Off**

Simultaneous Switching Noise (SSN) is a noise analysis tool for SmartFusion2 and IGLOO2. The noise margin reported by the SSN Analyzer is computed based on the I/O standards, Drive Strength, and placement of the pin. The SSN Analyzer provides a general guideline and helps the designer to achieve the desired voltage noise margin. It is not intended to be used as a silicon sign-off tool.

### <span id="page-17-4"></span>**Frogramming and Debug Reference Manuals**

The Programming and Debug Tools Documentation Catalog (Reference Manuals) links open the v11.8 versions of these documents: SmartDebug User Guide, FlashPro User Guide, and FlashPro Express User Guide.

Click the following links to access the v11.8 SP1 versions of the documents:

[SmartDebug User Guide](https://coredocs.s3.amazonaws.com/Libero/11_8_1/Tool/smartdebug_ug.pdf) 

[FlashPro User Guide](https://coredocs.s3.amazonaws.com/Libero/11_8_1/Tool/flashpro_ug.pdf)

[FlashPro Express User Guide](https://coredocs.s3.amazonaws.com/Libero/11_8_1/Tool/flashpro_express_ug.pdf)

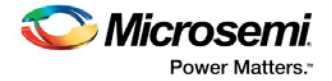

## <span id="page-18-0"></span>**Core Configurator User Guides Not Opening on Windows 8 and Windows 10 Machines**

Some core configurator user guides (CCC Configurator > Help > User Guide, TAMPER configurator > Help > User Guide, MSS\_INTR Configurator > Help > User Guide) are not opening PDF files on Windows 8 and Windows 10 machines. All core configurator user guides open on Windows 7 machines.

### <span id="page-18-1"></span>**5.13 Installation**

C++ installation error can be ignored. Required files will install successfully.

On some machines, the InstallShield wizard displays a pop-up message stating:

*The installation of Microsoft Visual C++ Redistributable Package (x86) appears to have failed. Do you want to continue the installation?* 

Click **Yes** to complete the installation.

## <span id="page-18-2"></span>**5.14 Antivirus Software Interaction**

Many antivirus and host-based intrusion prevention system (HIPS) tools flag executables and prevent them from running. To eliminate this problem, users must modify their security settings by adding exceptions for specific executables. This is configured in the antivirus tool. Contact the tool provider for assistance.

Many users are running Libero SoC successfully with no modification to their antivirus software. Symantec, McAfee, Avira, Sophos, and Avast tools have known issues. The combination of operating system, antivirus tool version, and security settings all contribute to the end result. Depending on the environment, the operation of Libero SoC, ModelSim ME, and/or Synplify Pro ME may or may not be affected.

### <span id="page-18-3"></span>**5.15 SPPS: Job Manager Fails when Back Level Protection is ON**

When using Job Manager, if the JDC or SPM file has Back Level protection ON (in Update Policy), Job Manager fails during bitstream generation. It fails when running the "export\_hsmtask" or "export\_bitstream\_file" Tcl commands.

## <span id="page-18-4"></span>**SPI Slave Programming Fails on SmartFusion2 and IGLOO2 Devices**

SPI Slave Programming fails in Libero SoC v11.8 SP1 on SmartFusion2 and IGLOO2 devices.

### **Workaround:**

Use Libero SoC v11.8 or JTAG interface for programming.

### <span id="page-18-5"></span>**S.17 SPPS: set hsm params Not Updating HSM Server Address**

If Job Manager or FlashPro Express is open and the HSM server name/address is changed via set\_hsm\_params, Job Manager or FlashPro Express will continue to use the previous HSM server name/address.

### **Workaround:**

Close and open Job Manager or FlashPro Express.

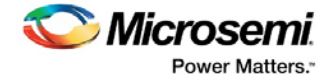

## <span id="page-19-0"></span>**6 System Requirements**

For information about operating system support and minimum system requirements, see the [System Requirements](http://www.microsemi.com/index.php?option=com_content&Itemid=2816&catid=1644&id=1574&lang=en&view=article#device-support) web page.

**Note:** A 64-bit OS is required for designing with SmartFusion2, IGLOO2, and RTG4 devices.

For Linux OS setup instructions, see [How to Set Up Linux Environment for Libero User Guide.](https://www.microsemi.com/products/fpga-soc/design-resources/design-software/libero-soc#documents)

## <span id="page-19-1"></span>**Operating System Support**

### **Supported**

- Windows 7, Windows 8.1, Windows 10
- RHEL 5\*, RHEL 6, RHEL 7, CentOS 5\*, CentOS 6, and CentOS 7
- SuSE 11 SP4 (Libero only. FlashPro Express, SmartDebug, and Job Manager are not supported.)

**Note: \*** RHEL 5 and CentOS 5 do not support programming using FlashPro5.

### **Not Supported**

- 32-bit operating system
- Windows XP
- Support for the following operating systems will cease in the second half of 2017:
	- o RedHat Enterprise Linux 5.x through 6.5
	- o CentOS 5.x through 6.5

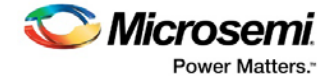

## <span id="page-20-0"></span>**7 Libero SoC v11.8 SP1 Download**

Click the following links to download Libero SoC v11.8 SP1 on Windows and Linux operating systems:

- **Windows Download**
- [Linux Download](http://soc.microsemi.com/download/reg/default.aspx?f=LiberoSoCv11_8_SP1_LIN)
- **[Mega Vault](http://soc.microsemi.com/download/reg/default.aspx?f=LiberoSoCv11_8_SP1_MEGA_VAULT) Download**

**Note:** Installation requires administrator privileges to the system.

Libero SoC v11.8 SP1 is an incremental service pack and must be installed over Libero SoC v11.8.

## <span id="page-20-1"></span>**Downloading SoftConsole 3.4/4.0/5.1**

Libero SoC v11.8 SP1 is compatible with SoftConsole v3.4 SP1 and SoftConsole v4.0/5.1. The following links contain the download packages, and explain the steps for downloading SoftConsole on different operating systems:

- Downloa[d SoftConsole v4.0 for Windows](https://soc.microsemi.com/portal/default.aspx?r=3&p=f=SoftConsolev40_WIN)
- Download [SoftConsole v4.0 for Linux](https://soc.microsemi.com/portal/default.aspx?r=3&p=f=SoftConsolev40_LIN)
- Download SoftConsole [v3.4 SP1 for Windows](https://soc.microsemi.com/portal/default.aspx?r=3&p=f=SoftConsolev34_SP1)
- Downloa[d SoftConsole v5.1](https://www.microsemi.com/document-portal/doc_download/136902-microsemi-softconsole-v5-1-download-for-windows) for Windows
- Download [SoftConsole v5.1](https://www.microsemi.com/document-portal/doc_download/136901-microsemi-softconsole-v5-1-download-for-linux) for Linux